# **USB VoIP Phone**

**User Manual** 

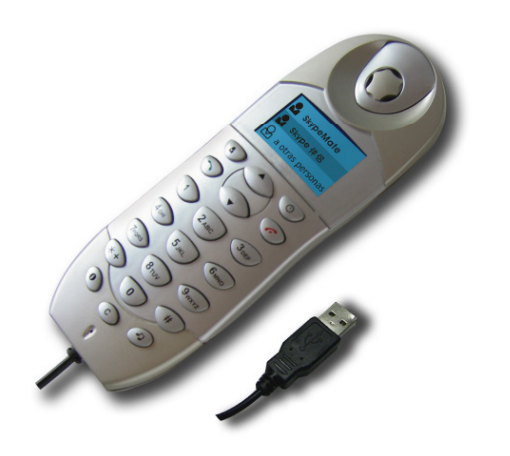

Large dot-matrix graphic LCD with blue back light

# **1. Instruction**

#### **1.1 Summary**

Plug into your computer's USB port, you can make and receive skype calls. Phone rings for all incoming calls, dial Skype contacts and SkypeOut numbers from the phone. With dot-matrix LCD, ear-phone socket, keypad and ringer, it is easy to use it just as mobile phone.

#### **1.2 Features**

- 1. Dot-matrix graphic LCD, backlight
- 2. Dial skype contacts (speed dial number) and SkypeOut number by phone keypads
- 3. With ear-phone socket, easy to free your hands
- 4. Phone rings for all incoming calls, ring style selectable by phone keys
- 5. Caller ID function for skype calls, support multi-language display.
- 6. Easy to review skype contacts and call list on LCD
- 7. Echo cancellation, noise reduction, full dulplex communication

# **1.3 System Requirements**

- 1. Windows 2000 or XP
- 2. 400MHz processor and free USB1.1 or USB2.0 port
- 3. 128MB RAM and 15MB free disk space
- 4. Any broadband connection or minimum 33.6 Kbps dialup

# **1.4 Package Contents**

- 1. One USB VoIP Phone
- 2. One user manual
- 3. One installation CD

# **2 Using the USB VoIP Phone**

# **2.1 Keypad Instruction**

- 
- :**Contacts**
	- (1) Press to display the contact list, press
		- **/▼** to scroll the contact list.
	- (2) Press  $\bullet$  to call out the friend displayed on the LCD.
	- (3) Press  $\bullet$  to go back to idle.
	- (4) The contacts are sorted by name. Press e.g. 5 and you will see all contacts starting with "J" press the 5 a second time and you see all contacts starting with "K"

# **: Call List**

- (1) Press to display the call list, press  $\blacktriangle/\blacktriangledown$  to scroll the call list.
- (2) Press  $\sim$  to call out the friend displayed on the LCD.
- (3) Press  $\bullet$  to go back to idle.
- (4) The list is sorted by latest call on the top.

## **/ : Up/Down**

Press  $\triangle$ / $\blacktriangledown$  to scroll call/contact list and to adjust volume when talking.

- **C**:(1) Press to clear any numbers you have entered for a call.
	- (2) Press to switch between the Tabs of the Skype software.
	- (3) During a call you can press "C" to enable mute, press
		- "C" again to disable mute
- **: Dial/Answer**
- (1) Call out or answer a call.
- (2) Press  $\bullet$  to put call on hold, release call by pressing  $\bullet$
- **: Hang up**
- (1) Hang up a call or refuse incoming call.
- (2) Press the key to go back to previous menu.
- **D:** Press **D** to scroll the ringer style list.
- **0-9, \*, #:** digital keys
- (1) Press to input digital numbers.
- (2) Press to send DTMF message while talking.

# **f**: Help

- (1) Press  $\bullet$  to view contact list. Press  $\bullet$  to see detailed list of the contact. Press  $\bigcirc$  to call out the contact. Press to return to previous menu.
- (2) Press  $\Theta$  to view call list. Press  $\bullet$  to see detailed list of the contact. Press  $\bullet$  to call out the contact. Press  $\bullet$  to return to previous menu.

#### **2.2 Run Skype**

- Download Skype software and install it (www.skype.com). The version must be 1.0.0.106 or higher.
- Run Skype and log in with skype account. Д

You can create a Skype account as shown below:

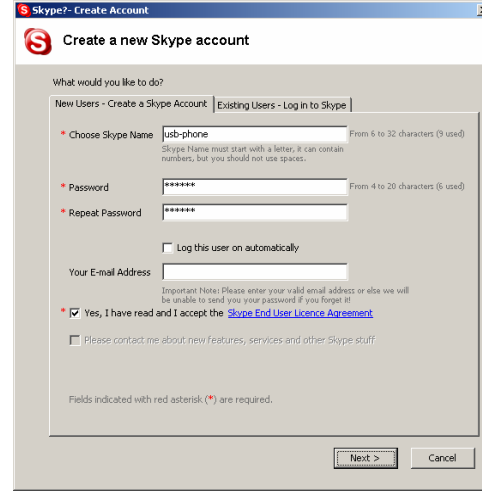

After software startup, the icon will appear to the system tray as shown below:

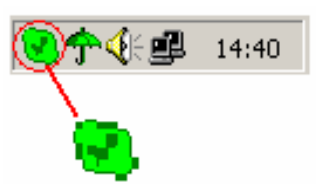

That indicates the Skype are successfully connected to Internet. If the icon is shown as , you have to check your Internet connection.

### **2.3 Connect USB VoIP Phone to PC**

■ When USB VoIP Phone is connected to PC, the LCD shows as

#### **2.4 Run SkypeMate**

- Insert SkypeMate installation CD or download SkypeMate software, then install it.
- **Run SkypeMate**

Double-click the icon  $\mathbb{E}$  on the desktop, the Skype program will pop up the window as shown below:

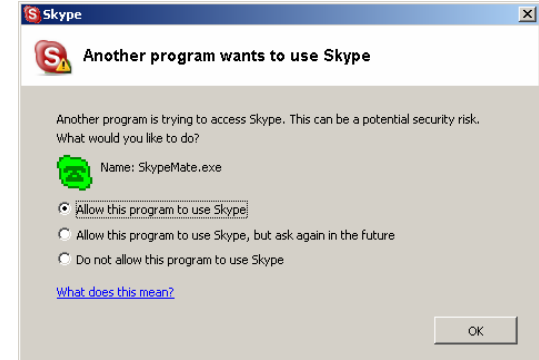

Select the first option "Allow this program to use Skype", click "OK" button.

**Note:** If you selected the wrong option, you can make another selection. Please see **2.8. FAQ /problem 4** for detail.

After running SkypeMate, the icon will appear to the system tray as shown:

# 수머₩■●◆☆☆☆ 10:38

That indicates the device and Skype are connected successfully. If the icon shown as  $\blacksquare$  (the phone is green and the outside is grey), please run Skype first.

If the icon shown as  $\triangle$  (the phone is red and the outside is green), it means USB VoIP Phone connected incorrectly. Please reconnect USB VoIP Phone to PC.

## **2.5 Make a Call**

#### **2.5.1 Call Skype user from contacts**

- **Press**  $\bullet$  to display contacts.
- Press up and down to select a contact. Д
- Press  $\rightarrow$  to call out. ÎΠ)

#### **2.5.2 Call Skype user from PC Contacts**

- Œ. Press "C" to switch Skype to Contacts Tab at idle state.
- Press  $\triangle/\blacktriangledown$  to select a contact. ίш)
- **Press**  $\bigcirc$  to call out.

### **2.5.3 Call Skype user by from call list**

- Press  $\Theta$  to display call list.  $\blacksquare$
- Press up and down to select a contact. щ

Press  $\rightarrow$  to call out.

#### **2.5.4 Call Skype user by Speed-Dial**

- Add "bbc456" to Contacts ÎΠ,
- Assign Speed-Dial for it, example "11" о

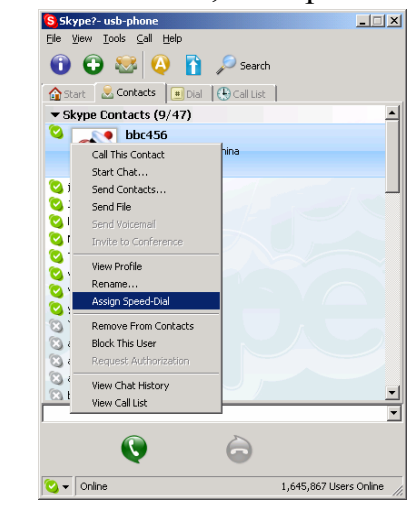

 Input number and call out: ÌЩ. Press digital "11" on USB VoIP Phone, then press  $\sim$  to call out.

#### **2.5.5 Call to regular phone**

**Press** "00" + "country number "+" phone number", then press  $\sum$ .

Example: call someone in Beijing, China, please press

00861012345678, and then press  $\sum$ .

#### 0086 10 12345678 ---------------- ---------- --------------------

country code city code destination number

**Note:** (1) You can input "+" instead of "00".

(2) If you want to use this function, you should buy SkypeOut Credit from www.skype.com first.

# **2.6 Answer a call**

When a call comes in, USB VoIP Phone will ring. Press  $\rightarrow$  to answer the call, or press  $\bullet$  to refuse it.

## **2.7 State Instruction**

#### **(1) Idle state**

a. Skype online b. Skype offline c. Missed call

 $17:46$ company name

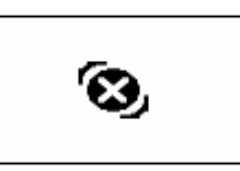

 $\mathbf{F}_{\mathbf{L}}$ 

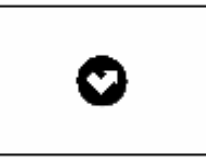

Ч.

#### **(2) The icons display in call list**

a. Incoming call b. Outgoing call c. Missed call

▚.

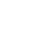

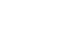

83

**(3) The icons display in contacts**

a. Online b. Offline c. SkypeOut

固

# **2.8 FAQ**

#### **Problem 1**

I am not able to hear any sound through the earphone?

#### **Solution**

Please execute the "Control Panel->Sound and Video ( $\overline{\mathbb{Q}}$ ) ->Audio", set **Sound Playback** and **Sound Recording**'s

preference device to your sound card. See below:

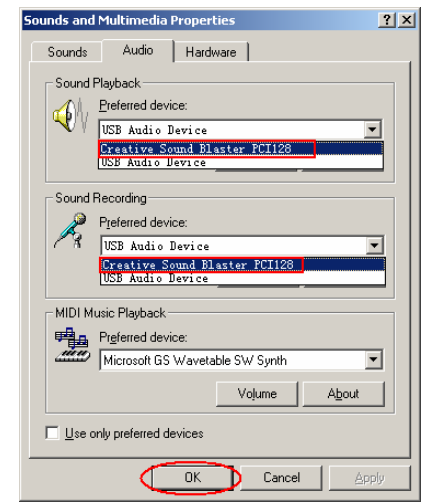

#### **Problem 2**

I can't play music through the USB Phone?

#### **Solution**

Please execute the "Control Panel->Sound and Video ( $\overline{\mathbb{Q}}$ ) ->Audio", set **Sound Playback** and **Sound Recording**'s preference device to "USB Audio Device".

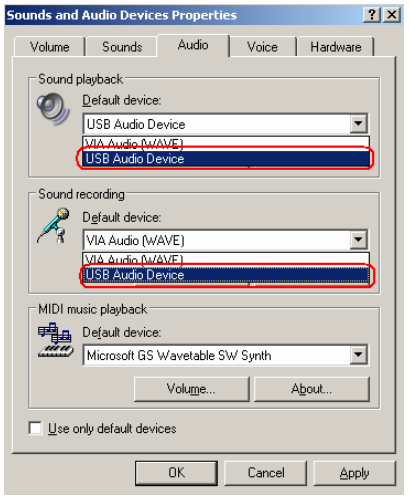

#### **Problem 3**

The voice is played from the PC's sound card instead of the

USB VoIP Phone when I make/answer a call?

#### **Solution**

Execute "Tools->Options->Sound Devices" to open the window as below:

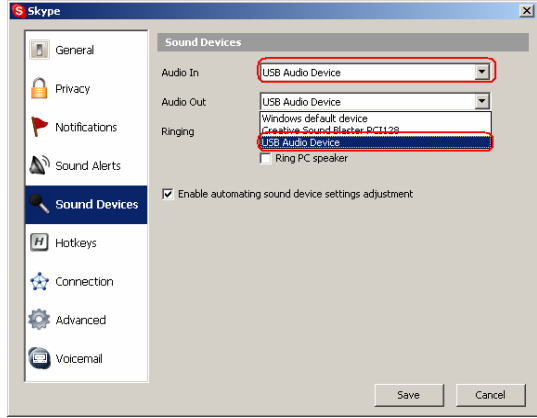

Set "Audio In" and "Audio Out" to "USB Audio Device".

#### **Problem 4**

Skype is running, but the icon of SkypeMate still show (the phone is green and the outside is grey)?

#### **Solution**

You have selected the wrong option, go to Skype, execute choose "Tools-> Options-> Privacy-> "Manage other programs' access to Skype", choose the needed option, click "Change" button to open the "Manage API Access Control" windows, and make another selection.

> USB VoIP Phone Ver.1.1 2005-11-23